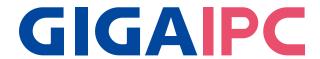

### QBiX-JMB-CMLA47EHG-B1

Industrial System with Intel® Q470E Chipset, Support for Intel® 10th Gen. Core™ i Processor

## Startup Manual

### **Packing List**

Before you begin installing your card, please make sure that the following items have been shipped:

For Main system : 9BQJQ47EAMR-SI 1. Terminal Blocks Male Plug x 1 (P/

N: 25100-2ESDV0-D2R)

2. Screw M3x4L x 16 (P/N : 25984G-1C014-S00)

\*Quantity of the HDD screws in the accessory kit may decreased based on actual HDD assemble quantity.

For Expansion slot kit: 6BQJH310BPR-SI

1. Power Cable #18 350mm x 2 (P/N: 25CRI-35030I-

S9R)

2. Screw #6-32x4L x16 (P/N: 25KS2-13004F-S0R)

Dimension

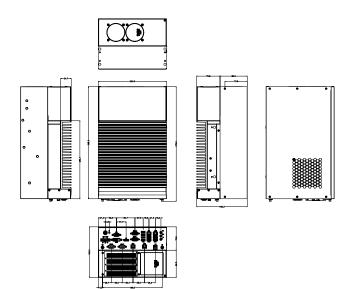

Caution: DANGER OF EXPLOSION
IF BATTERY IS INCORRECTLY
REPLACED. REPLACE ONLY WITH THE
SAME OR EQUIVALENT TYPE RECOMMENDED
BY THE MANUFACTURER, DISCARD USED BATTERIES
ACCORDING TO THE MANUFACTURER'S
INSTRUCTIONS.

| Specif             | ications                                                                                                    |  |
|--------------------|----------------------------------------------------------------------------------------------------|--|
| Dimension          | System Size: 224W x 368D x 166.3H(mm) - Discrete GFX support (Optional)                                                                                                    |  |
| CPU                | Support for 10th Generation Intel® Core™ i9/i7/i5/i3, Pentium® and Celeron® processors in the LGA1200 package, TDP under 65W                                                                                                    |  |
| Chipset            | Intel® Q470E Express Chipset                                                                                                    |  |
| Memory             | 2 x DDR4 SO-DIMM sockets supporting up to 64 GB,<br>Dual channel DDR4 2933/2666 MHz                                                                                                    |  |
| Ethernet           | 1 x GbE LAN Port (Intel® I219V)<br>3 x GbE LAN Ports (Intel® I211AT)                                                                                                    |  |
| Graphic<br>support | Integrated Graphics Processor - Intel® HD Graphics support:  1 x DVI-D port, supporting a maximum resolution of 1920x1080 @60Hz  1 x D-Sub port, supporting a maximum resolution of 1920x1080 @60Hz  1 x DP port, supporting a maximum resolution of 4096x2160 @60Hz  (3 independent displays output) |  |
| Audio              | Realtek® Audio Codec                                                                                                    |  |
| Storage            | 4 x 2.5" HDD/SSD (SATA 6Gb/s)                                                                                                    |  |
| Expansion<br>Slots | 1 x 2280 M.2 M-Key (PCIe x4 & SATA 6Gb/s)<br>1 x 2230 M.2 E-Key<br>1 x Full-size mini PCIe with SIM slot<br>1 x PCIe slot Discrete riser card support                                                                                                    |  |

| Front I/O                        | 1 x Power Switch/Power/HDD LED 3 x Audio Jacks (Line in, Line out, Mic in) 1 x Display Port/1 x DVI-D/1 x VGA 2 x COM Ports (RS-232/422/485 & RI/5V/12V) 2 x COM Ports (RS-232) 4 x RJ45 LAN Ports 4 x USB 3.2 Gen 1 6 x USB 2.0 1 x 4-pin Terminal Block 2 x External Antenna Holes (Optional)                                                                                                    |  |
|----------------------------------|----------------------------------------------------------------------------------------------------|--|
| Riser Card<br>(Optional)         | 1 x PCIe x4 (Gen3 x4) 2 x PCIe x16 — Single at Gen3 x16 only or — Dual at Gen3 x8 + Gen3 x8                                                                                                    |  |
| Power                            | +24V~48VDC (Full Range) Support discrete GFX card                                                                                                    |  |
| Operation<br>Temperature         | For Main system: Operating temperature: -20°C to 50°C (CPU 65W TDP) Operating temperature: -20°C to 60°C (CPU 35W TDP)                                                                                                    |  |
|                                  | For Full system :<br>Depends on the Graphic cards installed in the<br>system                                                                                                    |  |
|                                  | Operating humidity: 0-90% (non-condensing) Non-operating temperature: -40°C to 85°C Non-operating humidity: 0%-95% (non-condensing) Use wide temperature range memory and storage                                                                                                    |  |
| Vibration<br>During<br>Operation | Operation: IEC 60068-2-64, 1 Grms, random, 5 ~ 500 Hz, 1 hr / Per Axis, with SSD/M.2 2280 & Without Graphics Cards Non-operation: IEC 60068-2-6, 2 G, Sine, 10 ~ 500 Hz, 1 Oct/min, 1 hr / Per Axis                                                                                                    |  |
| Shock During<br>Operation        | Operation: IEC 60068-2-27, 50 G, half sine,<br>11 ms duration, With SSD                                                                                                    |  |
| Packaging<br>Content             | For Main system: 9BQJQ47EAMR-SI Carton size: 351 x 300 x 166 (mm) Packing Capacity: 1pc Including: Terminal Blocks Male Plug x 1 (P/N: 25IOO-2ESDV0-D2R) Screw M3x4L x 16 (P/N: 25984G-1C014-S00) *Quantity of the HDD screws in the accessory kit may decreased based on actual HDD assemble quantity.  For Expansion slot kit: 6BQJH310BPR-SI Carton size: 460 x 315 x 279 (mm) Packing Capacity: 1pc Including: Power Cable #18 350mm x 2 (P/N: 25CRI-35030I-S9R) Screw #6-32x4L x16 (P/N: 25KS2-13004F-S0R) |  |
| Order<br>Information             | System: 9BQJQ47EAMR-SI & 6BQJH310BPR-SI  (Built in Components: Please contact with your sales representative for more information or e-mailed to: sales@gigaipc.com)                                                                                                    |  |

### **System I/O Interface**

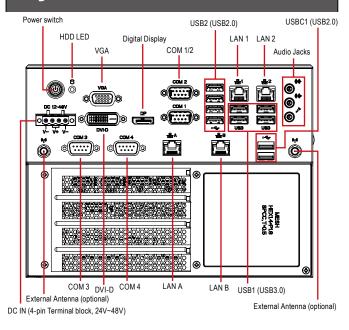

### **Jumpers and Connectors**

The board has a number of jumpers that allow you to configure your system to suit your application. The table below lists the function of each of the jumpers and connectors.

| Front I/O Connectors |           |                                          |  |
|----------------------|-----------|------------------------------------------|--|
| No.                  | Code      | Scription                                |  |
| 1                    | VGA       | VGA Connector                            |  |
| 2                    | DVI-D     | DVI-D Connector                          |  |
| 3                    | DP        | Digital Display Port                     |  |
| 4                    | COM 1/2   | RS-232/422/485                           |  |
| 5                    | COM 3/4   | RS-232                                   |  |
| 6                    | USB 1     | 4 x USB 3.2 Gen 1                        |  |
| 7                    | USB 2     | 4 x USB 2.0                              |  |
| 8                    | USB C1    | 2 x USB 2.0                              |  |
| 9                    | LAN 1     | Intel® I219V                             |  |
| 10                   | LAN 2     | Intel® I211AT                            |  |
| 11                   | LAN A     | Intel® I211AT                            |  |
| 12                   | LAN B     | Intel® I211AT                            |  |
| 13                   | LED       | Power and Storage Device Status LED      |  |
| 14                   | DC-24-48V | Power connector                          |  |
| 15                   | Audio     | Audio Jacks (Line in, Line out & Mic in) |  |

### **Internal I/O Connectors**

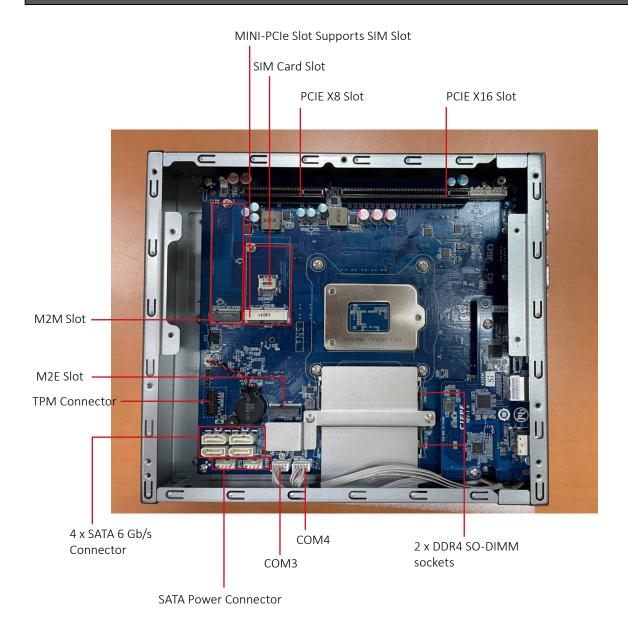

# **Expansion Front View**

# **Expansion Rear View**

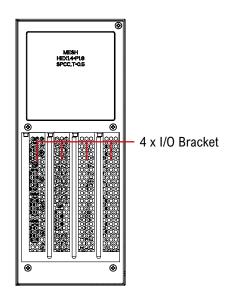

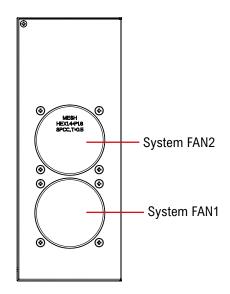

| E   | Expansion I/O Connectors |                                        |  |
|-----|--------------------------|----------------------------------------|--|
| No. | Code                     | Scription                              |  |
| 1   | DC_OUT1                  | GPU Power Supply Connector DC Output 1 |  |
| 2   | DC_OUT2                  | GPU Power Supply Connector DC Output 2 |  |
| 3   | SYS_FAN1                 | Fan1 Power Connector                   |  |
| 4   | SYS_FAN2                 | Fan2 Power Connector                   |  |
| 5   | PCIEX4                   | PCIE x4 Slot (Gen3 x4)                 |  |
| 6   | PCIEX8                   | PCIE x16 Slot*                         |  |
| 7   | PCIEX16                  | PCIE x16 Slot*                         |  |

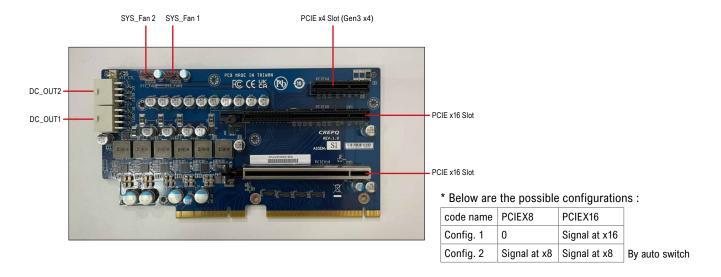

# **System Dimensions**

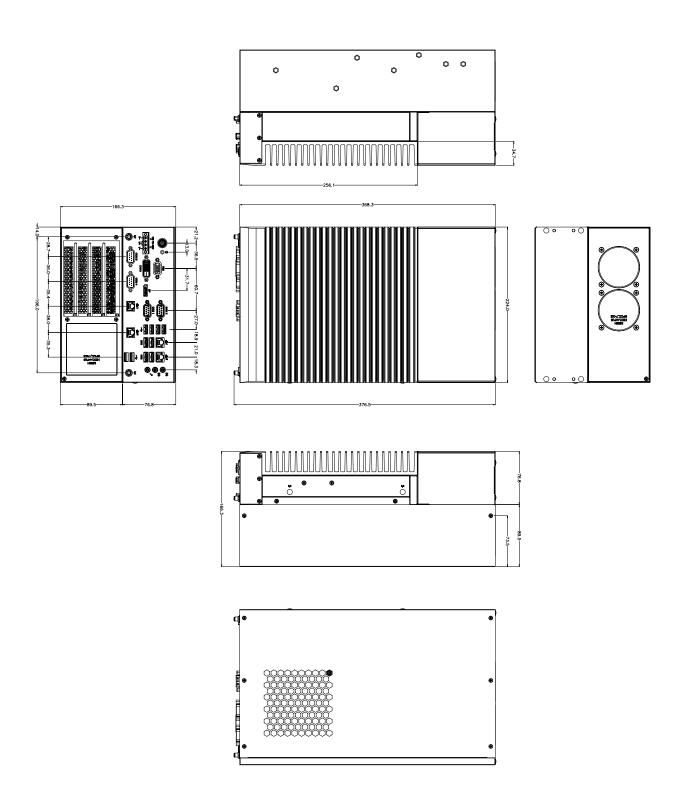

### **Simple Installation Process**

#### **Memory Installation**

QBiX-JMB-CMLA47EH-A1 supports DDR4 SO-DIMM type memory module.

- 1. Loosen 7 screws and remove the bottom cover.
- 2. Loosen 4 screws to remove memory thermal cover.
- 3. Remove the release paper, and assemble memory.
- 4. Install 4 screws and memory thermal cover.

Note: Thermal pad and memory thermal cover must be fully mated and compacted.

5. Replace the bottom cover and secure with screws.

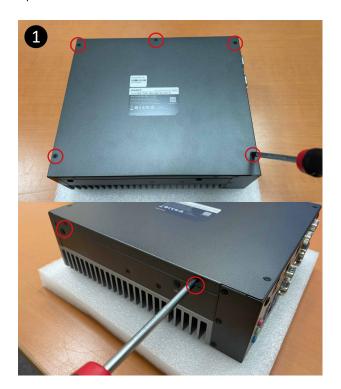

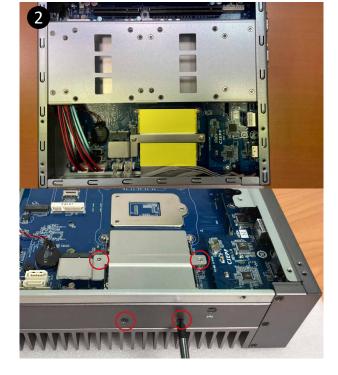

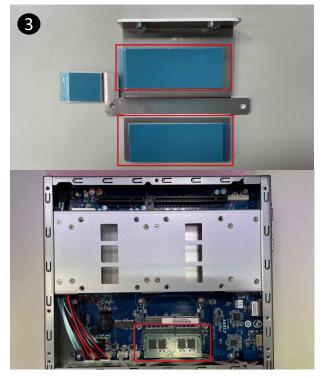

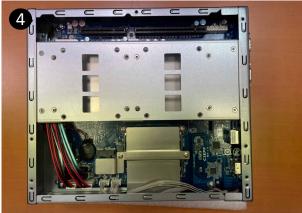

#### M2E (Support NGFF-2230 Wifi/BT) Installation

- 1. Loosen 7 screws and remove the bottom cover.
- 2. Loosen 4 screws to remove M2E thermal cover.
- 3. Install the module in the M2E (Support NGFF-2230 Wifi/BT) slot and secure with screws.
- 4. Remove the release paper on the thermal pad.
- 5. Install 4 screws and M2E thermal cover.
- 6. Replace the bottom cover and secure with screws.

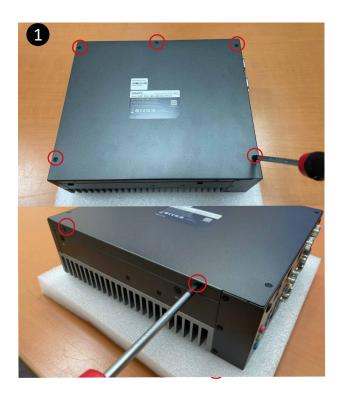

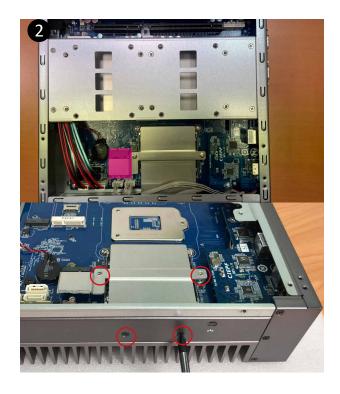

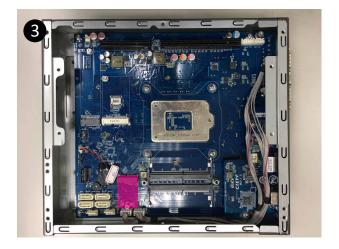

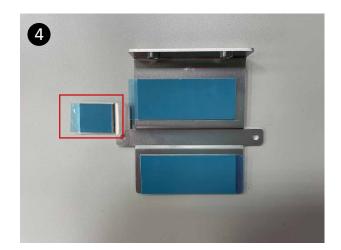

### **Storage Installation 1 (2.5" HDD/SSD)**

- 1. Loosen 7 screws and remove the bottom cover
- 2. Loosen 4 screws to remove storage tray.
- 3. Secure storage with 4 x screws.
- 4. Assemble SATA cable/power cable and replace storage tray securely with 4 x screws.
- 5. Replace the bottom cover and secure with screws.

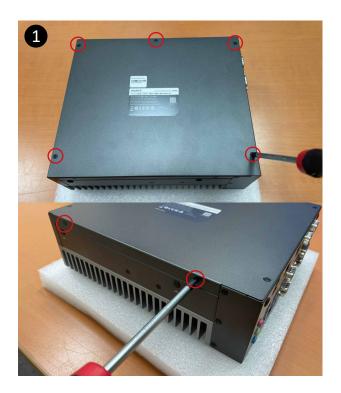

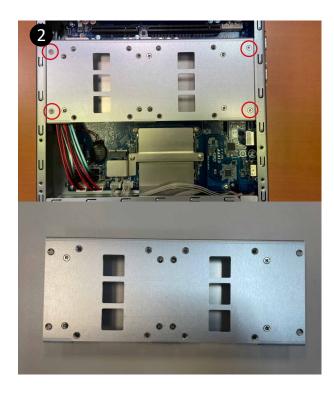

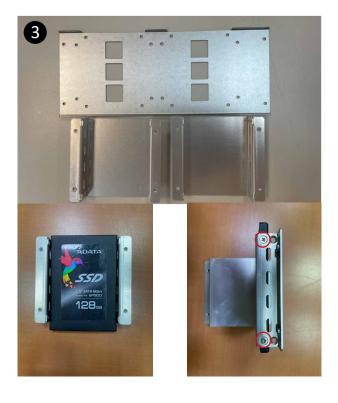

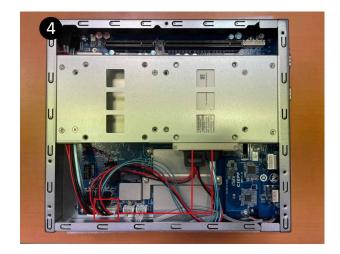

#### **Storage Installation 2 (M2M Storeage)**

- 1. Loosen 7 screws, and then remove the bottom cover
- 2. Loosen 4 screws to remove storage tray.
- 3. Loosen the 2 screws to remove the aluminum heat sink.
- 4. Assemble the M2M (NGFF-2280 SATA) storage hard drive, and remove the release paper which is on the aluminum heat sink.
- 5. Install the 2 screws to securely replace the aluminum heat sink and heat sink paste.
- 6. Install 4 screws to firmly install storage tray.
- 7. Replace the bottom cover and secure with screws.

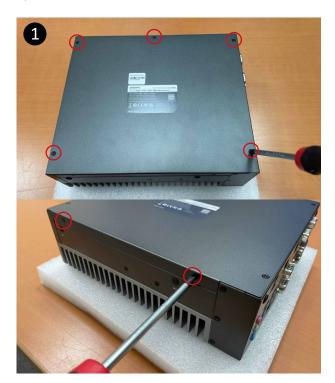

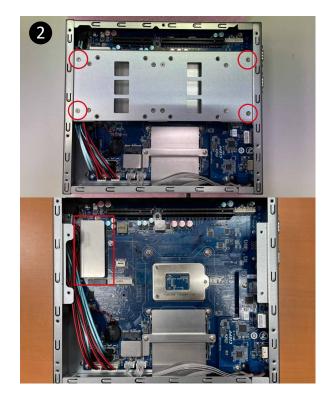

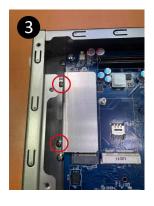

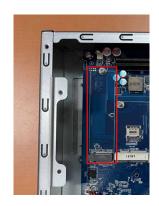

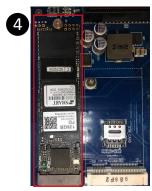

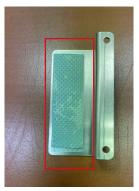

#### Mini-PCle Slot (PClex1 + USB2.0) and SIM Card Slot Installation

QBiX-JMB-CMLA47EH-A1 supports one full size Mini-PCle.

- 1. Loosen 7 screws, and then remove the bottom cover.
- 2. Loosen 4 screws to remove storage tray.
- 3. Assemble the Mini-PCIe expansion Card (Mini-PCIex1 + USB2.0) or 3G/4G SIM Card in SIM Slot.
- 4. Install 4 screws to firmly install strorage tray.
- 5. Replace the bottom cover and secure with screws.

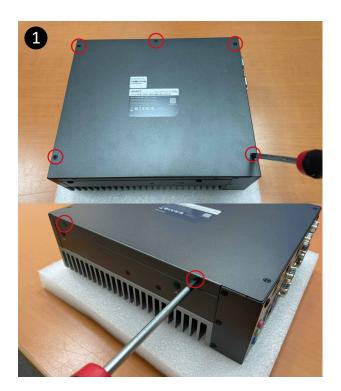

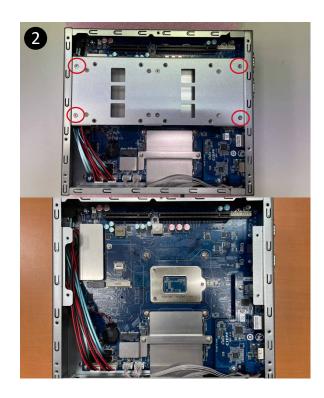

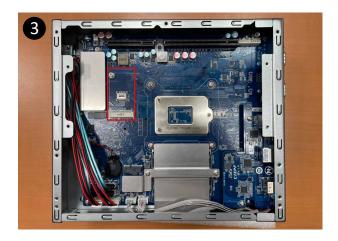

#### How to combine the QBiX-JMB-CMLA47EH-A1 system & PCI-E extension chassis

QBiX-JMB-CMLA47EHG-B1 is combined with QBiX-JMB-CMLA47EH-A1 and Expansion PCIE Slot Chassis.

- 1. Loosen 7 screws and remove the bottom cover of QBiX-JMB-CMLA47EH-A1. (refer Figure 1 and 2)
- 2. Loosen 8 screws and remove the cover of Expansion PCIE Slot Chassis. (refer Figure 3 and 4)
- 3. Loosen 4 screws on the system fan side of Expansion PCIE Slot Chassis to seperate into 2 parts as below A & B parts. (refer Figure 5 and 6)

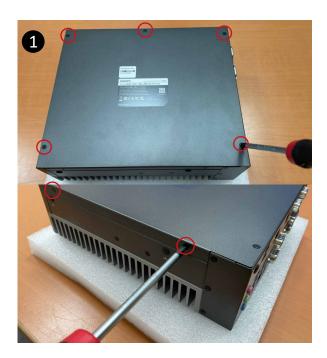

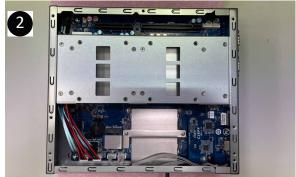

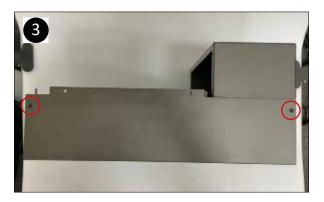

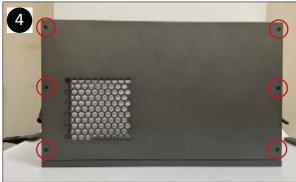

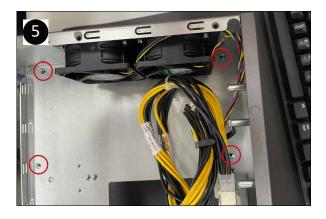

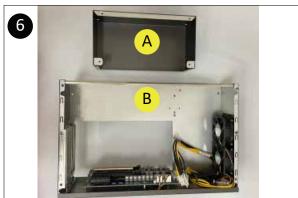

#### **How to combine the QBiX-JMB-CMLA47EH-A1 system & PCI-E extension chassis (Cont.)**

- 4. Assemble 4 screws (Torsion : 4- 5 kgf.cm) to fix A parts on the QBiX-JMB-CMLA47EH-A1 system (refer Figure 7)
  - \* Recommend to use at least 15cm length screwdriver.
- 5. Insert the PCIe riser card into PCI-E slot of QBiX-JMB-CMLA47EH-A1 system from Top to Bottom. (refer Figure 8)
- 6. Assemble 5 screws (Torsion : 4- 5 kgf.cm) to fix B parts on the QBiX-JMB-CMLA47EH-A1 system. (refer Figure 9)
- 7. Remove the screws on the IO Bracket, and then insert the graphic card into the PCI-E slot of PCI-E extension chassis from top to bottom. Connect the power cord in the extension card to the power connector of the graphics card (refer Figure 10 and 11)

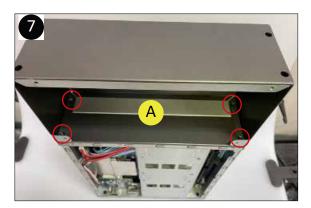

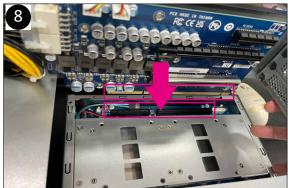

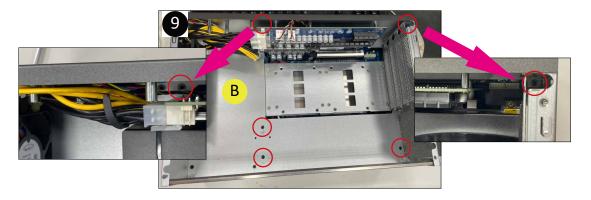

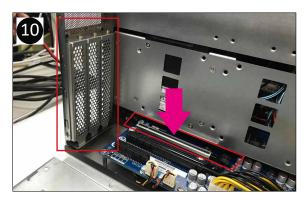

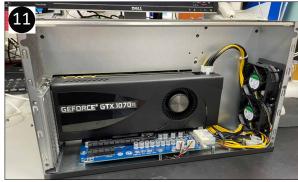

- NOTE 1 : To connect 1 or 2 power cables on the graphic cards is depends on different graphic card spec.
- NOTE 2: If only 1 power connector on the graphic card, you can choose any one of two power cables for connection.
- NOTE 3 : The graphic card model uses on above picture (refer Figure 11) is for reference only.

### How to combine the QBiX-JMB-CMLA47EH-A1 system & PCI-E extension chassis (Cont.)

- 8. Reinstall the cover back, and please be careful for the cables that may be harmed by the cover. (refer Figure 12)
- 9. Assemble 10 screws (Torsion: 4-5 kgf.cm). (refer Figure 13)

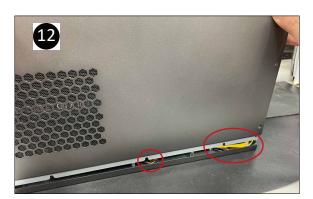

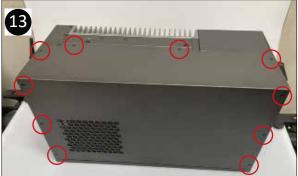

#### How to disassemble the graphic card

- 1. Remove 10 screws to open the bottom cover. (refer Figure 1)
- 2. Remove 9 screws to seperate the QBiX-JMB-CMLA47EH-A1 system and PCI-E extension chassis. (refer Figure 2, or please refer to page 11/Figure 5 and page 12/Figure 9)
- 3. Push the lock on the PCIe slot down to easily disassemble the graphic card. (refer Figure 3)
- 4. Disassemble the graphic card from the PCIe slot. (refer Figure 4)

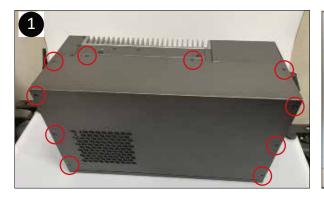

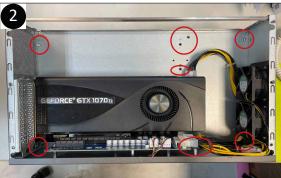

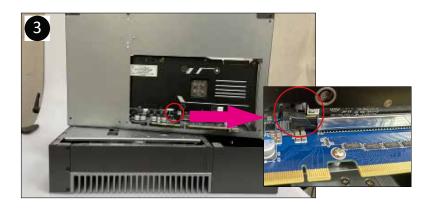

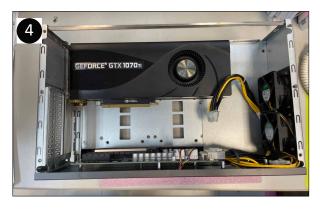

NOTE 1 : The graphic card model in this page is for reference only.

#### **Safety Instructions**

- 1. Read these safety instructions carefully.
- 2. Keep this Startup Manual for later reference.
- 3. Disconnect this equipment from any AC outlet before cleaning. Use a damp cloth. Do not use liquid or spray detergents for cleaning.
- 4. For plug-in equipment, the power outlet socket must be located near the equipment and must be easily accessible.
- 5. Keep this equipment away from humidity.
- 6. Put this equipment on a reliable surface during installation. Dropping it or letting it fall may cause damage.
- 7. The openings on the enclosure are for air convection. Protect the equipment from overheating. DO NOT COVER THE OPENINGS.
- 8. Make sure the voltage of the power source is correct before connecting the equipment to the power outlet.
- 9. Position the power cord so that people cannot step on it. Do not place anything over the power cord.
- 10. All cautions and warnings on the equipment should be noted.
- 11. If the equipment is not used for a long time, disconnect it from the power source to avoid damage by transient overvoltage.
- 12. Never pour any liquid into an opening. This may cause fire or electrical shock.
- 13. Never open the equipment. For safety reasons, the equipment should be opened only by qualified service personnel.
- 14. If one of the following situations arises, get the equipment checked by service personnel:
- The power cord or plug is damaged.
- Liquid has penetrated into the equipment.
- The equipment has been exposed to moisture.
- The equipment does not work well, or you cannot get it to work according to the user's manual.
- The equipment has been dropped and damaged.
- The equipment has obvious signs of breakage.
- 15. DO NOT LEAVE THIS EQUIPMENT IN AN ENVIRONMENT WHERE THE STORAGE TEMPERATURE MAY GO BELOW-40°C (-40°F) OR ABOVE 85°C (185°F). THIS COULD DAMAGE THE EQUIPMENT. THE EQUIPMENT SHOULD BE IN A CONTROLLED ENVIRONMENT.
- 16. CAUTION: DANGER OF EXPLOSION IF BATTERY IS INCORRECTLY REPLACED. REPLACE ONLY WITH THE SAME OR EQUIVALENT TYPE RECOMMENDED BY THE MANUFACTURER, DISCARD USED BATTERIES ACCORDING TO THE MANUFACTURER'S INSTRUCTIONS.
- 17. RESTRICTED ACCESS AREA: The equipment should only be installed in a Restricted Access Area.
- 18. DISCLAIMER: This set of instructions is given according to IEC 704-1. GIGAIPC disclaims all responsibility for the accuracy of any statements contained here in.

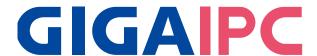

### QBiX-JMB-CMLA47EHG-B1

Industrial Fanless System with Intel® Q470E Chipset, Support for Intel® 10th Gen. Core™ i Processor

### **BIOS Manual**

### Introduction

BIOS (Basic input/output system) provides hardware detailed information and bootup options, which include firmware to control, set-up and test all hardware settings. Therefore, BIOS is the communication bridge between OS/application software and hardware.

### **How to Entering into BIOS menu**

Once the system is power on, press the <DEL> key as soon as possible to access into BIOS Setup program.

### **Function Keys to setup in BIOS Setup program**

| Function keys         | Description                                |  |
|-----------------------|--------------------------------------------|--|
| →←                    | Select Screen                              |  |
| $\uparrow \downarrow$ | Select Item                                |  |
| Enter                 | Execute command or enter the submenu       |  |
| +                     | Increase the numeric value or make changes |  |
| _                     | Decrease the numeric value or make changes |  |
| F1                    | General Help                               |  |
| F2                    | Previous Values                            |  |
| F3                    | Load Optimized Defaults Settings           |  |
| F4                    | Save changes & Exit the BIOS Setup program |  |
| ESC                   | Exit the BIOS Setup program                |  |

# 1. The Main Menu

The main menu shows the basic system information. Use arrow keys to move among the items.

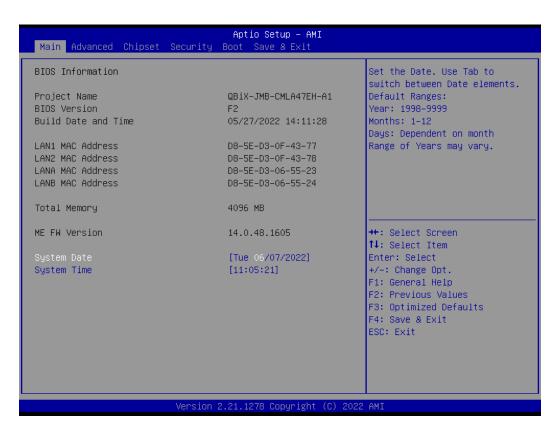

| Items                      | Description                                              |  |
|----------------------------|----------------------------------------------------------|--|
| Project Name               | Shows Project name information                           |  |
| BIOS Version               | Shows the BIOS version of the system                     |  |
| <b>Build Date and Time</b> | Shows the Build Date and Time when the BIOS was created. |  |
| LAN1 MAC Address           | Shows LAN1 MAC Address information                       |  |
| LAN2 MAC Address           | Shows LAN2 MAC Address information                       |  |
| LANA MAC Address           | Shows LANA MAC Address information                       |  |
| LANB MAC Address           | Shows LANB MAC Address information                       |  |
| Total Memory               | Shows the total memory size of the installed memory      |  |
| ME FW version              | Shows ME firmware version                                |  |
| System Date                | Set the Date for the system                              |  |
| System Date                | (Format : Week - Month - Day - Year)                     |  |
| System Time                | Set the time for the system                              |  |
| System Time                | (Format : Hour - Minute - Second)                        |  |

### 2. Advanced

The Advanced menu is to configure the functions of hardware settings through submenu. Use arrow keys to move among the items, and press <Enter> to access into the related submenu.

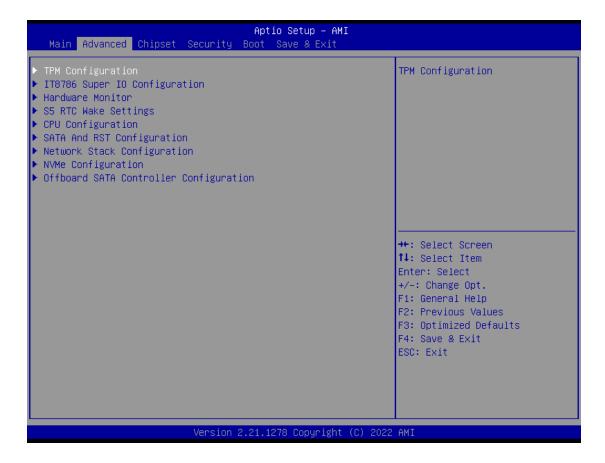

# 2.1 TPM configuration

Use TPM Configuration submenu to choose TPM interface.

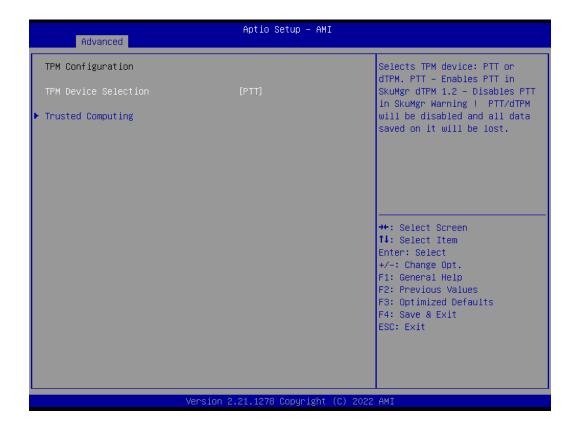

| Item                    | Description                                                                                                    |  |
|-------------------------|----------------------------------------------------------------------------------------------------|--|
| TPM Device<br>Selection | PTT: Internal TPM (Default setting) dTPM: External TPM (When using External TPM module or having TPM chip on MB) |  |

Trusted Computing: Shows TPM information, and TPM module configuration setting.

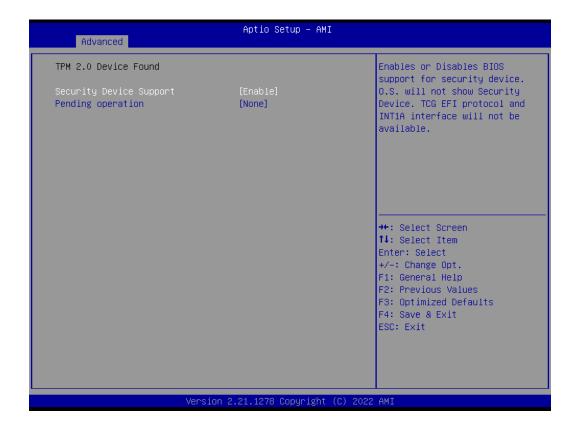

| Item                                                                                                    | Description                                                                     |  |
|----------------------------------------------------------------------------------------------------|---------------------------------------------------------------------------------|--|
| Security Device Support                                                                                      | Enabled : Enables TPM feature (Default setting) Disabled : Disables TPM feature |  |
| Pending operation None: No execution will be conducted (Default setting) TPM clear: Set to clear data on TPM |                                                                                 |  |

# 2.2 IT8786 Super IO Configuration

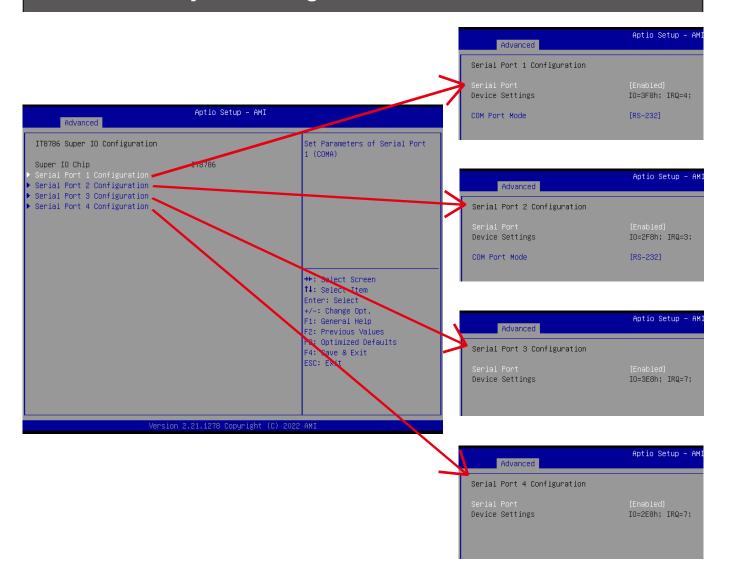

| Item                                                       | Description                                                                                                    |  |
|------------------------------------------------------------|----------------------------------------------------------------------------------------------------|--|
| Super IO Chip                                              | Shows Super I/O chip model                                                                                                    |  |
| Serial Port 1 Configuration<br>Serial Port 2 Configuration | Press [Enter] to configure advanced items :  Serial Port :  Enabled : Enables allows you to configure the serial port settings Disabled : if Disabled, displays no configuration for the serial port  Device settings : Display the specified Serial Port base I/O address and IRQ  COM Port Mode : Choose RS-232, RS-422, or RS-485 feature |  |
| Serial Port 3 Configuration Serial Port 4 Configuration    | Press [Enter] to configure advanced items :  Serial Port :  Enabled : Enables allows you to configure the serial port settings  Disabled : if Disabled, displays no configuration for the serial port  Device settings :  Display the specified Serial Port base I/O address and IRQ                                                         |  |

### 2.3 Hardware Monitor

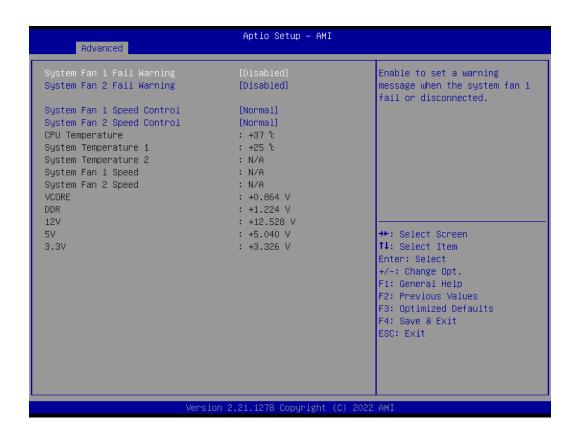

| Item                                                                                                    | Description                                                                                                    |  |
|----------------------------------------------------------------------------------------------------|----------------------------------------------------------------------------------------------------|--|
| System Fan 1<br>Fail Warning                                                                                                    | Enabled: Enables System FAN 1 Fail warning alert function  Disabled: Disables System FAN 1 Fail warning alert function (Default setting)  (This setting will effect only if you add the extend kit on the system) |  |
| System Fan 2<br>Fail Warning                                                                                                    | Enabled: Enables System FAN 2 Fail warning alert function  Disabled: Disables System FAN 2 Fail warning alert function (Default setting)  (This setting will effect only if you add the extend kit on the system) |  |
| System Fan 1 Speed Control  Normal: Fan speed set by BIOS default (Default setting) Full Speed: Set Fan operates at full speed (This setting will effect only if you add the extend kit on the system) |                                                                                                    |  |
| System Fan 2<br>Speed Control                                                                                                    | Normal: Fan speed set by BIOS default (Default setting) Full Speed: Set Fan operates at full speed (This setting will effect only if you add the extend kit on the system)                                        |  |
| CPU Temperature Shows current CPU temperature                                                                                                    |                                                                                                    |  |
| System Temperature 1                                                                                                    | Shows current System temperature                                                                                                    |  |
| System Temperature 2                                                                                                    | Shows current System temperature for the extend kit of the system (This numerical value will shows only if you add the extend kit on the system)                                                                  |  |
| System Fan 1<br>Speed                                                                                                    | Shows current System fan 1 Speed for the extend kit of the system (This numerical value will shows only if you add the extend kit on the system)                                                                  |  |
| System Fan 2<br>Speed                                                                                                    | Shows current System fan 2 Speed for the extend kit of the system (This numerical value will shows only if you add the extend kit on the system)                                                                  |  |

# 2.4 S5 RTC Wake Settings

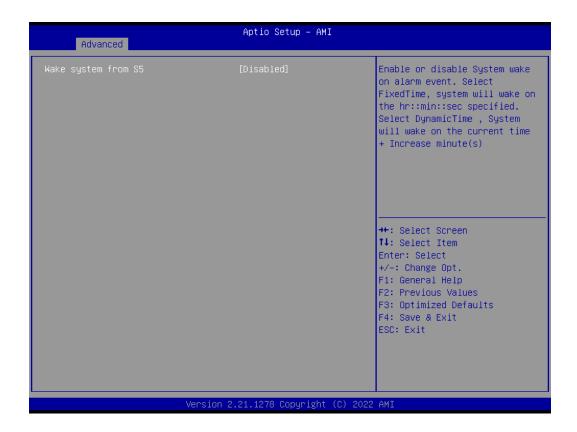

| Item | Description                                                                                                    |  |
|------|----------------------------------------------------------------------------------------------------|--|
| •    | Enable or Disable System to wake on a specific time.  Disabled: Disables system to wake on a specific time (Default setting)  Fixed Time: Enables system to wake on a specific time  (Format: hr: min: sec) |  |

# 2.5 CPU Configuration

| Advanced                                                                                                    | Aptio Setup – AMI                                                                               |                                                                                                    |
|----------------------------------------------------------------------------------------------------|-------------------------------------------------------------------------------------------------|----------------------------------------------------------------------------------------------------|
| CPU Configuration                                                                                                    |                                                                                                 | Enable/Disable Software Guard                                                                                                    |
| Type  ID  L1 Data Cache  L1 Instruction Cache  L2 Cache  L3 Cache  VMX                                                         | Intel(R) Core(TM) i3–10100T CPU @ 3.00GHz 0xA0653 32 KB x 4 32 KB x 4 256 KB x 4 6 MB Supported | Extensions (SGX)                                                                                                    |
| Software Guard Extensions (SGX) Intel Virtualization Technology EIST Turbo Mode CPU C states CPU P states Optimize Performance | [Disabled] [Enabled] [Enabled] [Enabled] [Enabled] [Disabled] [Disabled]                        | ++: Select Screen  1↓: Select Item Enter: Select +/-: Change Opt. F1: General Help F2: Previous Values F3: Optimized Defaults F4: Save & Exit ESC: Exit |
| Version                                                                                                    | 2.21.1278 Copyright (C) 202                                                                     | 2 AMI                                                                                                    |

| Item                               | Description                                                                                                    |
|------------------------------------|----------------------------------------------------------------------------------------------------|
| Software Guard<br>Extensions (SGX) | Disabled: Disables Software Guard Extensions (SGX) (Default seeting) Enabled: Enables Software Guard Extensions (SGX) Software Controlled: If this item is selected, SGX will be controlled by SGX application for UEFI boot OS                                                                                                    |
| Intel Virtualization<br>Technology | Virtualization enhanced by Intel® Virtualization Technology will allow a platform to run multiple operating systems and applications in independent partitions. With virtualization, one computer system can function as multiple virtual systems.  Enabled: Enables Intel Virtualization Technology (Default setting)  Disabled: Disables Intel Virtualization Technology |
| EIST                               | According to System loading, Enhanced Intel SpeedStep Technology (EIST)will automatically adjust the CPU voltage and core frequency to decrease heat and power consumption for power saving.  Enabled: Enables EIST Technology (Default setting)  Disabled: Disables EIST Technology                                                                                       |
| CPU C states                       | Command CPU to enter into low power consumption mode when CPU is under idle mode.  Enabled: Enables CPU C states function (Default setting)  Disabled: Disables CPU C states function                                                                                                    |
| CPU P states                       | CPU will adjust frequency depends on it's loading.  Enabled: Enables CPU P states function  Disabled: Disables CPU P states function (Default setting)                                                                                                    |
| Optimize Performance               | To optimize CPU performance.  Enabled: Enables optimize performance function  Disabled: Disables optimize performance function (Default setting)                                                                                                    |

24

# 2.6 SATA And RST Configuration

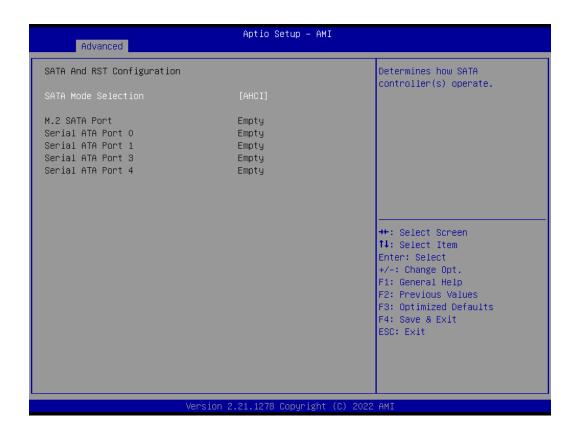

| Item                | Description                         |
|---------------------|-------------------------------------|
| SATA Mode Selection | Set SATA controller to AHCI mode    |
| M.2 SATA Port       | shows M.2 SSD information           |
| Serial ATA Port 0   | shows 2.5" SATA HDD/SSD information |
| Serial ATA Port 1   |                                     |
| Serial ATA Port 3   |                                     |
| Serial ATA Port 4   |                                     |

# 2.7 Network Stack Configuration

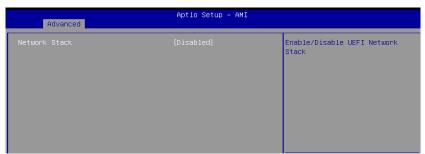

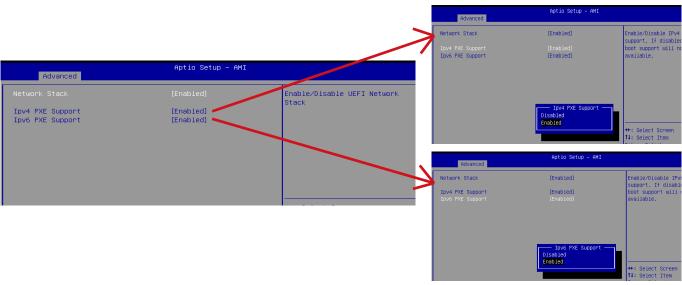

| Item             | Description                                                                                                    |
|------------------|----------------------------------------------------------------------------------------------------|
| Network Stack    | When system is power on, install LAN driver under UEFI mode Disabled: Disables UEFI Network Stack (Default setting) Enabled: Enables UEFI Network Stack |
| Ipv4 PXE Support | When Network stack is enabled : Disabled : Disables Ipv4 PXE Support Enabled : Enables Ipv4 PXE Support                                                 |
| Ipv6 PXE Support | When Network stack is enabled : Disabled : Disables Ipv6 PXE Support Enabled : Enables Ipv6 PXE Support                                                 |

# 2.8 NVMe Configuration

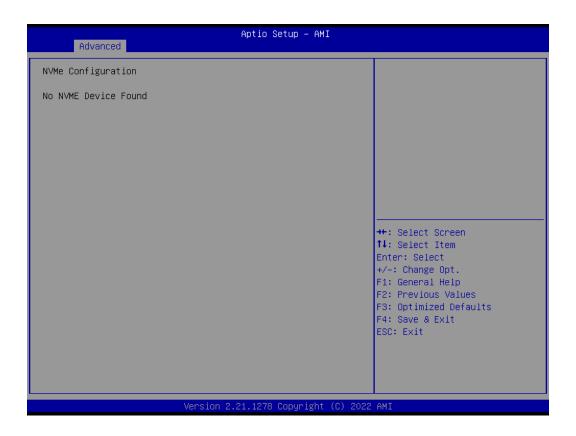

# **Offboard SATA Controller Configuration**

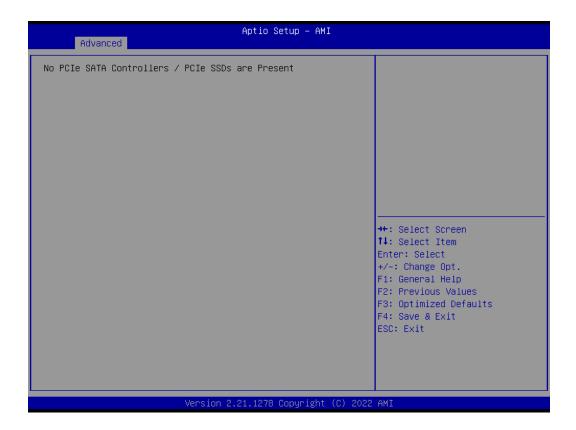

28

### 3 Chipset

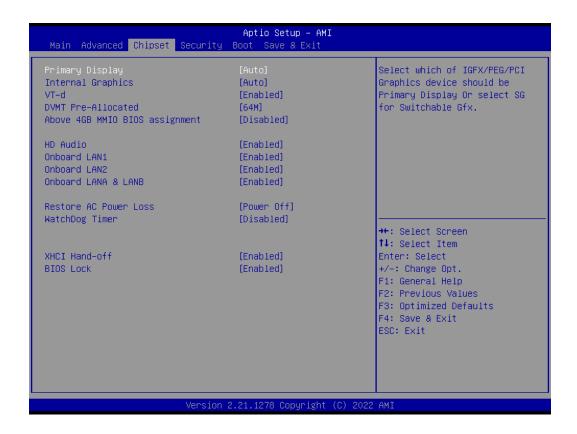

| Item                                                | Description                                                                                                    |
|-----------------------------------------------------|----------------------------------------------------------------------------------------------------|
| Primary Display                                     | Auto: When detects PCIe Graphic card, primary display will set to PCIe (Default setting) IGFX: Force IGFX Graphic card as the primary display device PEG: Force PEG Graphic card as the primary display device                                                                                                    |
| Internal Graphics                                   | Enables or disables the onboard graphics function Auto: Detects display device automatically (Default setting) Enabled: Enables onboard graphics Disabled: Disables onboard graphics                                                                                                    |
| VT-d                                                | Enabled : Enables VT-d function (Default setting) Disabled : Disables VT-d function                                                                                                    |
| DVMT Pre-Allocated                                  | Use DVMT Pre-Allocated to set the amount of system memory which is installed to the integrated graphics processor  Option items: 32M, 64M(Default setting), 128M, 256M                                                                                                    |
| Above 4GB MMIO BIOS assignment                      | Enable or disable to re-allocate memory space for device cards when more than one external graphic cards installed.  (This function could be only used under 64 bit operating system with above 4 GB address space)  Enabled: Enables Above 4GB MMIO BIOS assignment function  Disabled: Disables Above 4GB MMIO BIOS assignment function (Default setting) |
| HD Audio                                            | Enable/Disable onboard audio controller Enabled : Enables onboard audio controller (Default setting) Disabled : Disables onboard audio controller                                                                                                    |
| Onboard LAN1<br>Onboard LAN2<br>Onboard LANA & LANB | Enable/Disable onboard LAN controller Enabled : Enables onboard LAN controller (Default setting) Disabled : Disables onboard LAN controller                                                                                                    |
| Restore AC Power Loss                               | To set which option the system should returns if a sudden power loss occured  Power off: Do not power on when the power is back (Default setting)  Power on: System power on when the power is back  Last state: Restore the system to the state before power loss occures                                                                                  |
| Watchdog Timer                                      | Enable/Disable Watchdog Timer function Disabled: Disabled Watchdog Timer function (Default setting) 30s: delay watchdog for 30 seconds. 60s: delay watchdog for 60 seconds.                                                                                                    |
| XHCI Hand-off                                       | Enable/Disable XHCI Hand-off function Enabled : Enables XHCI Hand-off function (Default setting) Disabled : Disables XHCI Hand-off function                                                                                                    |
| BIOS Lock                                           | Enable/Disable BIOS Lock function Enabled : Enables BIOS Lock function (Default setting) Disabled : Disabled BIOS Lock function                                                                                                    |

### 4 Security

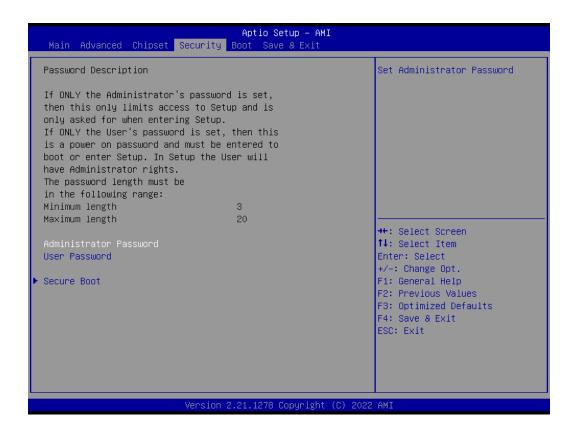

| Item                      | Description                                                               |
|---------------------------|---------------------------------------------------------------------------|
| Administrator<br>Password | To set up Administrator's password  Minimum length: 3  Maximum length: 20 |
| User Password             | To set up User's password  Minimum length: 3  Maximum length: 20          |
| Secure Boot               | Press <enter> to configure the advanced items</enter>                     |

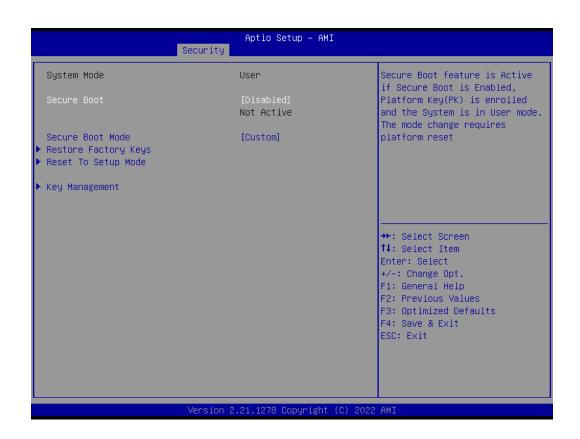

| Item                    | Description                                                                                                    |
|-------------------------|----------------------------------------------------------------------------------------------------|
| Secure Boot             | Secure Boot requires all the applications that are running during the booting process to be pre-signed with valid digital certificates  Enabled: Enables Secure Boot function  Disabled: Disables Secure Boot function (Default setting) |
| Secure Boot<br>Mode     | Standard : Standard mode Custom : Custom mode (Default setting)                                                                                                    |
| Restore Factory<br>Keys | To restore factory settings  Yes: Agree to restore factory settings  No: Cancel to restore factory settings                                                                                                    |
| Reset To Setup<br>Mode  | Yes : Agree to setup mode No : Cancel to setup mode                                                                                                    |
| Key<br>Management       | Enables expert users to modify Secure boot policy variables without full authentication Press <enter> to configure the advanced items</enter>                                                                                            |

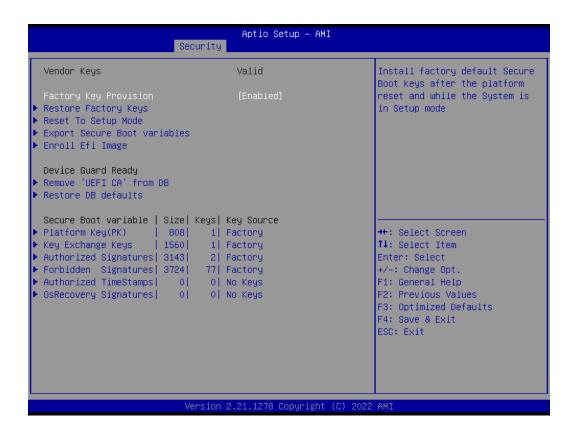

| ltem                         | Description                                                                                                    |
|------------------------------|----------------------------------------------------------------------------------------------------|
| Factory Key Provision        | Install factory default Secure Boot keys after the platform reset and while the system is in Setup mode  Enabled: Enables Factory Key Provision (Default setting)  Disabled: Disables Factory Key Provision |
| Restore Factory Keys         | To restore factory settings Yes: Agree to restore factory settings No: Cancel to restore factory settings                                                                                                   |
| Reset To Setup Mode          | Yes : Agree to setup mode<br>No : Cancel to setup mode                                                                                                    |
| Export Secure Boot variables | Copy NVRAM content of Secure Boot variables to files in a root folder on a file system device                                                                                                    |
| Enroll Efi Image             | Allow the image to run in Secure Boot mode                                                                                                    |
| Remove 'UEFI CA' from DB     | To remove 'UEFI CA' from database Yes: Agree to remove 'UEFI CA' from database No: Cancel to remove 'UEFI CA' from database                                                                                 |
| Restore DB defaults          | Restore DB variables to factory defaults Yes: Agree to restore DB defaults No: Cancel to restore DB defaults                                                                                                |
| Item                         | Description                                                                                                    |
| Platform Key (PK)            |                                                                                                    |
| Key Exchange Keys            | These items allows you to enroll factory defaults or load Certificates from a file.                                                                                                    |
| Authorized Signatures        |                                                                                                    |
| Forbidden Signatures         |                                                                                                    |
| Authorized TimeStamps        |                                                                                                    |
| OsRecovery Signatures        |                                                                                                    |

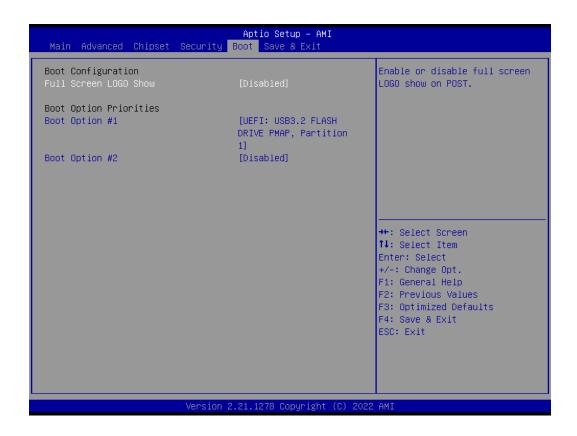

| ltem                          | Description                                                                                                    |
|-------------------------------|----------------------------------------------------------------------------------------------------|
| Full Screen<br>LOGO Show      | Enable/Disable full screen LOGO show on POST screen Enabled: Enables Full screen LOGO Show on POST screen (Default setting) Disabled: Disables Full screen LOGO Show on POST screen |
| Boot Option #1 Boot Option #2 | Shows the information of the storage that be installed in the system  Choose/set the boot priority                                                                                  |

### 6 Save & Exit

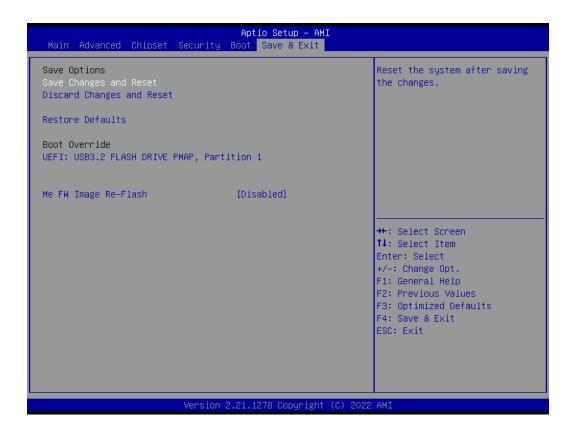

| Item                      | Description                                                                                                    |
|---------------------------|----------------------------------------------------------------------------------------------------|
| Save Changes<br>and Reset | After configuring all the options that you wish to change, choose this option to save all the changes and reboot the system  Yes: Agree to save and reset  No: Cancel to save and reset |
| Discard Changes and Reset | Choose this option to reboot the system without saving any changes  Yes: Agree to discard changes and reset  No: Cancel to discard changes and reset                                    |
| Restore Defaults          | Restore/Load default values for all the setup options  Yes : Agree to load optimized defaults  No : Cancel to load optimized defaults                                                   |
| Me FW Image<br>Re-Flash   | Enable/Disable Me FW image re-flash function Enabled: Enables Me FW image re-flash function Disabled: Disables Me FW image re-flash function (Default setting)                          |